# УТВЕРЖДАЮ

ВРИО генерального директора АО «НИЦПВ» В.Д. Войтко «НИЦПВ»  $2016$  r. 02 MOCK

# Микроскоп конфокальный лазерный<br>LEXT OLS 4100

Методика поверки

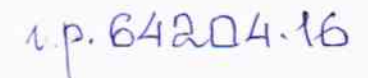

## 1 ВВОДНАЯ ЧАСТЬ

Настоящая методика распространяется на микроскоп конфокальный лазерный LEXT OLS 4100, зав. № OLK41137, производитель Olympus, Япония (далее - микроскоп) и устанавливает методы и средства первичной и периодической поверок.

Настоящая методика разработана в соответствии с РМГ 51-2002 «Документы на методики поверки средств измерений. Основные положения».

Интервал между поверками - 1 год.

## 2 ОСНОВНАЯ ЧАСТЬ

#### 2.1 Операции поверки

2.1.1 При проведении поверки выполняются операции, указанные в таблице 1.

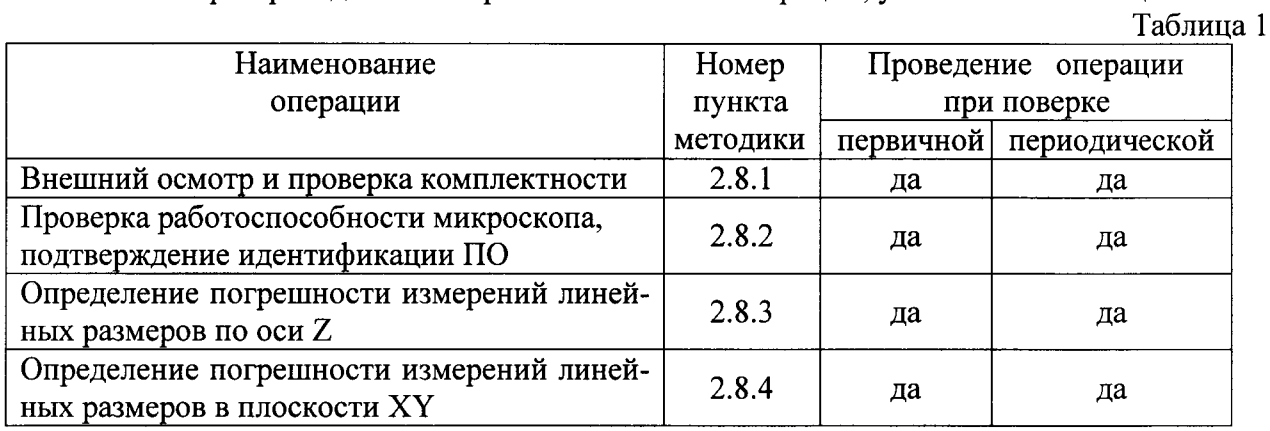

2.2 Средства поверки

2.2.1 При проведении поверки должны быть применены средства измерений, приведенные в таблице 2.

Таблица 2

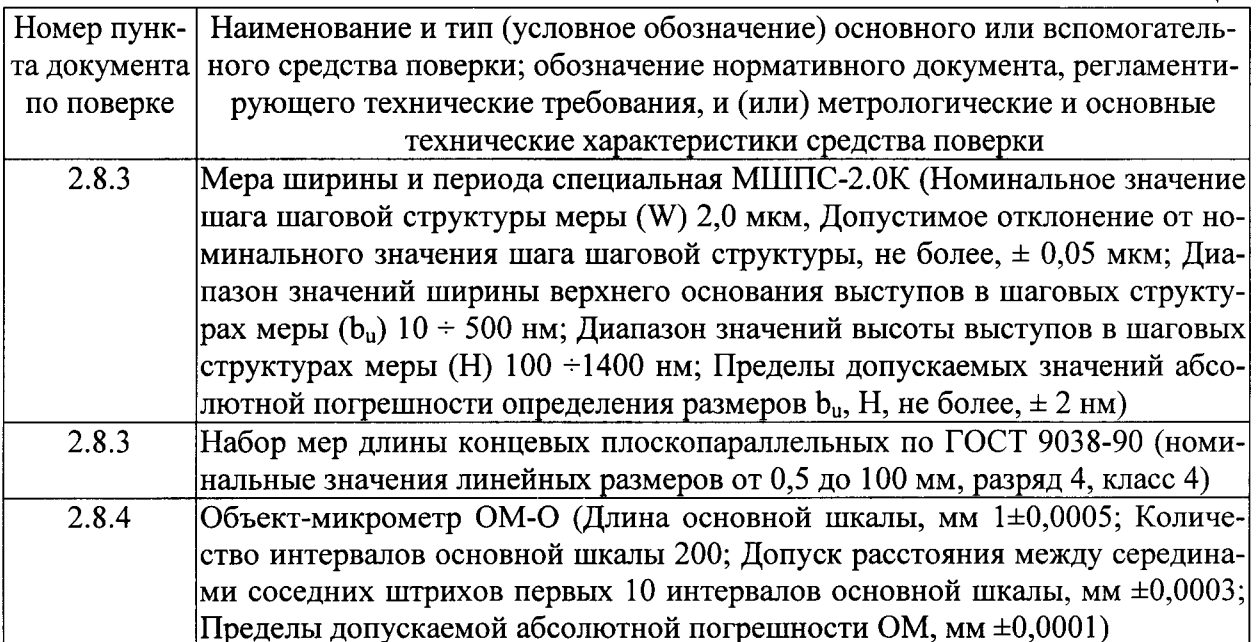

2.2.2 При поверке могут использоваться другие средства измерений не приведённые в перечне (таблица 2), но обеспечивающие определение (контроль) метрологических характеристик поверяемых средств измерений с требуемой точностью. Все средства измерений должны иметь действующие свидетельства о поверке.

2.2.3 Перечисленные средства поверки должны работать в нормальных для них условиях, оговоренных в соответствующей нормативной документации.

2.3 Требования безопасности

2.3.1 При проведении поверки должны быть выполнены все требования безопасности, указанные в РЭ на микроскоп, меры, эталоны и средства измерений.

2.3.2 Все работы с микроскопом должны производиться техническим персоналом. прошедшим инструктаж по технике безопасности при работе с электроустановками до 1000 B.

2.3.3 Эксплуатация средств измерений при поверке микроскопа должна производиться в соответствии с «Правилами технической эксплуатации электроустановок потребителей» и «Межотраслевые правила по охране труда (правила безопасности) при эксплуатации электроустановок, «Электромагнитные поля в производственных условиях».

2.4 Требования к помещению

2.4.1 В помещении, в котором проводится поверка, не должно быть источников электрических и магнитных полей, а также механических вибраций, которые могут повлиять на результаты измерений.

2.5 Требования к квалификации поверителей

2.5.1 К проведению поверки допускаются лица:

- прошедшие обучение и имеющие соответствующую профессиональную подготовку;

- изучившие руководство по эксплуатации поверяемого микроскопа и методику его поверки.

2.5.2 Для проведения поверки необходимо дополнительно ознакомиться с эксплуатационными документами на меру ширины и периода специальную МШПС 2.0К, меры концевые плоскопараллельные, объект-микрометр ОМ-О.

2.6 Условия поверки

2.6.1 При проведении поверки должны соблюдаться следующие условия:

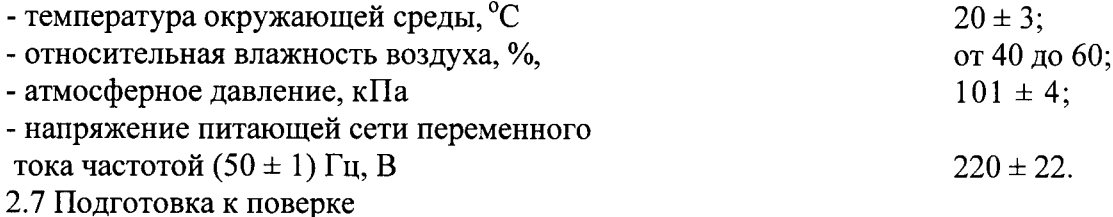

2.7.1 Подготовку микроскопа к работе проводят в соответствии с его руководством по эксплуатации.

2.7.2 Перед проведением поверки необходимо выполнить следующие подготовительные работы:

- клеммы заземления микроскопа соединить с шиной заземления;

- подготовить средства поверки и вспомогательное оборудование, применяемые при поверке, в соответствии с их эксплуатационной документацией;

- соединить шнуры питания элементов микроскопа с питающей сетью.

2.7.3 Выдержать микроскоп включенным в течение 10 минут.

## 2.8 Проведение поверки

## 2.8.1 Внешний осмотр и проверка комплектности

2.8.1.1 При проведении внешнего осмотра и проверке комплектности должно быть установлено соответствие микроскопа следующим требованиям:

- наличие товарного знака изготовителя, порядковый номер, год изготовления;

- прочность закрепления, плавность действия и обеспечение надежности фиксации всех органов управления;

- соответствие функциональному назначению и четкость всех надписей на органах управления и индикации;

- наружная поверхность не должна иметь следов механических повреждений, которые могут влиять на работу микроскопа;

- чистота и целостность разъемов;

- соединительные провода должны быть исправными;

- комплектность микроскопа: микроскоп конфокальный лазерный LEXT OLS 4100, руководство по эксплуатации, методика поверки.

2.8.1.2 Результаты внешнего осмотра и проверку комплектности микроскопа считать положительными, если выполняются все вышеперечисленные требования.

## 2.8.2 Проверка работоспособности микроскопа, подтверждение идентификации программного обеспечения

2.8.2.1 При определении работоспособности микроскопа необходимо соблюдать требования мер безопасности при работе с микроскопом. После включения микроскопа проверяется его общая работоспособность в соответствии с Руководством по эксплуатании.

2.8.2.2 На рабочем столе ПЭВМ нажать на иконку программного обеспечения (ПО) микроскопа, при этом откроется активное окно управления микроскопом.

2.8.2.3 После запуска аппаратной части и ПО производится автоматическая проверка функциональных узлов и программной части системы. При возникновении какихлибо ошибок работы ПО или неполадок в аппаратной части, ПО выдает сообщение об ошибке с указанием аппаратного узла или программного компонента, имеющего сбой. В случае отсутствия таковых сообщений система находится в исправном состоянии и готова к работе.

2.8.2.4 Используя алгоритм вычисления цифрового идентификатора (по ГОСТ Р 34.11-94), определить общую контрольную сумму файла «LEXT-OLS4.exe»

Результат поверки является положительным, если полученная контрольная сумма соответствует сведениям, приведенным в описании типа на прибор

(2e138c12a2d305402d5b51c4ad73495b682667f53b234a2147e61433418e37a2).

## 2.8.3 Определение погрешности измерений линейных размеров по оси Z

Определение погрешности измерений линейных размеров по оси Z осуществляется методом прямых измерений с использованием меры ширины и периода специальной МШПС-2.0К и набора мер длины концевых плоскопараллельных по ГОСТ 9038-90.

2.8.3.1 Последовательно установить меру МШПС-2.0К и концевую меру (номинальное значение линейного размера 0,5 мкм) на предметный столик микроскопа и произвести не менее 10 измерений высот каждой меры.

2.8.3.2 Определить абсолютную погрешность измерений высоты меры по формуле:

$$
\Delta H = \text{HHOM} - \text{Hi},\tag{1}
$$

где Н<sub>ном</sub> - номинальное значение высоты (линейного размера) установленной меры; Н<sub>і</sub> - результат і-го измерения высоты меры, мкм.

Результаты измерений и расчетов занести в протокол.

Результаты поверки считать положительными, если значения абсолютной погрешности измерений линейных размеров по оси Z находятся в диапазоне  $\pm 0,1+\frac{L}{20}(L - u)$ змеряемая длинна, мкм).

## 2.8.4 Определение погрешности измерений линейных размеров в плоскости XY

Определение погрешности измерений линейных размеров по осям сканирования Х и Y осуществляется методом прямых измерений с использованием объект-микрометра OM-O.

2.8.4.1 Необходимо установить объект-микрометр на предметный столик микроскопа.

2.8.4.2 Последовательно провести измерения номинальных размеров объектмикрометра, указанных в таблице 3, вдоль осей сканирования Х и Ү. Объектив для проведения измерений конкретных номинальных размеров необходимо использовать согласно таблине 4.

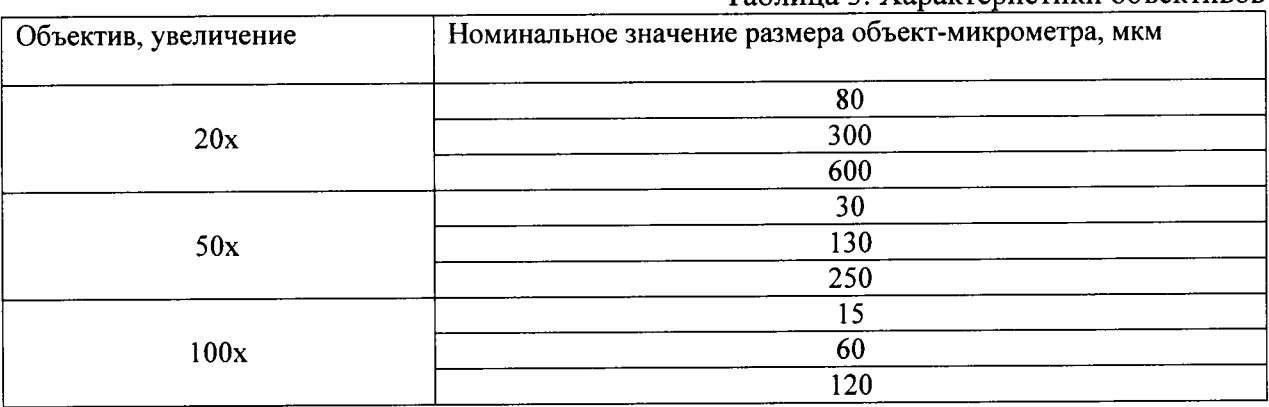

#### Таблица 3 Характеристики объективов

2.8.4.3 Определить относительную погрешность измерений линейных размеров по осям сканирования Х и Ү (для каждого размера) по формуле:

$$
\Delta L = \frac{|L_{HOM} - Li|}{L_{HOM}} \times 100\%,
$$
\n(2)

где L<sub>ном</sub> - номинальное значение размера объект-микрометра, указанное в таблице 3; L<sub>i</sub> - результат i-го измерения размера объект-микрометра, мкм.

Результаты измерений и расчетов занести в протокол.

Результаты поверки считать положительными, если значения относительной погрешности измерений линейных размеров по осям сканирования Х и Ү находятся в диапазоне ±5%.

# 3 ОФОРМЛЕНИЕ РЕЗУЛЬТАТОВ ПОВЕРКИ

3.1 Результаты поверки оформляются протоколом, в котором указывается соответствие метрологических характеристик предъявляемым требованиям. Протокол хранится в организации, проводившей поверку. Форма протокола приведена в Приложении.

3.2 Микроскоп, удовлетворяющий требованиям настоящей методики, считается пригодным для применения. При положительных результатах поверки оформляется свидетельство о поверке установленной формы и наносится знак поверки на корпус микроскопа.

3.3 При отрицательных результатах поверки применение микроскопа запрещается и выдаётся извещение о его непригодности.

Младший научный сотрудник АО «НИЦПВ»

 $\mathcal{L}$  Д.А. Карабанов

## Приложение (рекомендуемое)

## Форма протокола поверки микроскопа конфокального лазерного **LEXT OLS 4100** ПРОТОКОЛ ПОВЕРКИ №

 $\left\langle \left\langle \right\rangle \right\rangle$   $\left\langle \left\langle \right\rangle \right\rangle$   $\left\langle \left\langle \right\rangle \right\rangle$   $\left\langle \left\langle \right\rangle \right\rangle$   $\left\langle \left\langle \right\rangle \right\rangle$   $\left\langle \left\langle \right\rangle \right\rangle$   $\left\langle \left\langle \right\rangle \right\rangle$   $\left\langle \left\langle \right\rangle \right\rangle$   $\left\langle \left\langle \right\rangle \right\rangle$   $\left\langle \left\langle \right\rangle \right\rangle$   $\left\langle \left\langle \right\rangle \right\rangle$   $\left\langle \left\langle \right\r$ 

Микроскоп конфокальный лазерный LEXT OLS 4100, заводской № Принадлежит

Предприятие-изготовитель: «Olympus Corporation», Япония.

1. Условия поверки:

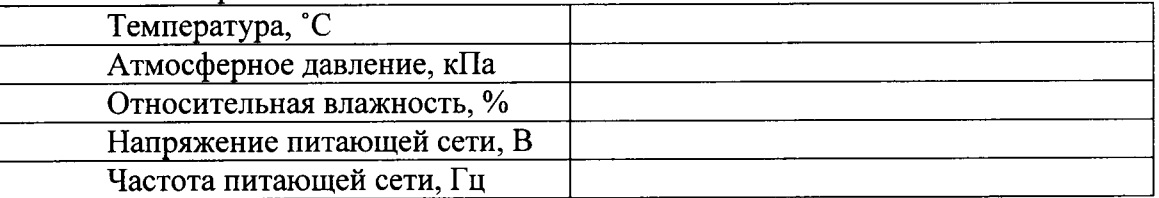

2. Вид поверки: первичная, периодическая, после ремонта (нужное подчеркнуть)

3. Методика поверки: в соответствии с документом «Микроскоп конфокальный лазерный LEXT OLS 4100. Методика поверки».

4. Средства поверки:

5. Операции поверки:

5.1 Внешний осмотр и проверка комплектности:

Вывод:

5.2 Проверка работоспособности микроскопа, проверка программного обеспечения: Вывод:

5.3 Определение погрешности измерений линейных размеров по оси Z

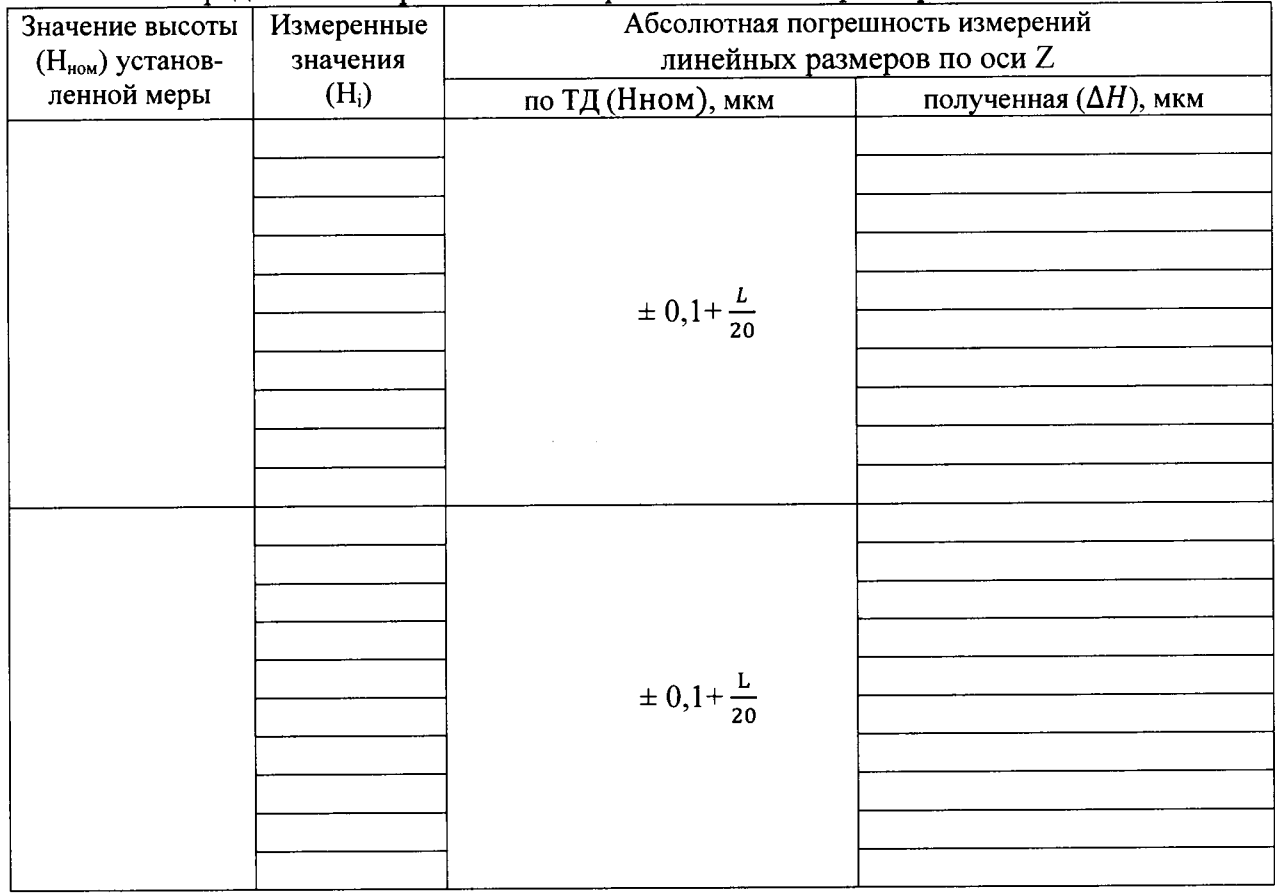

## Вывод: 5.4 Определение погрешности измерений линейных размеров в плоскости XY

![](_page_7_Picture_160.jpeg)

Вывод:

Микроскоп конфокальный лазерный LEXT OLS 4100, заводской номер \_\_\_\_\_\_\_ соответствует, не соответствует предъявленным требованиям (нужное подчеркнуть).

Поверку проводил